# 8

# Change or Edit a Time Charge Record in Strata Master

For setting up Time Charging and creating Time Charge records, please refer to this article <https://kb.rockend.com/help/time-charging-in-strata-master>

## To Make a Change to a Time Charge That is Showing in the Diary Item As Not Yet Invoiced

Check the Accounting > Invoice Management Fees preview and the Time Charging figure should be showing. Note it is a cumulative figure for all Diary items for this Plan, so the diary item is the best reference.

#### 1. Highlight the item you want to change

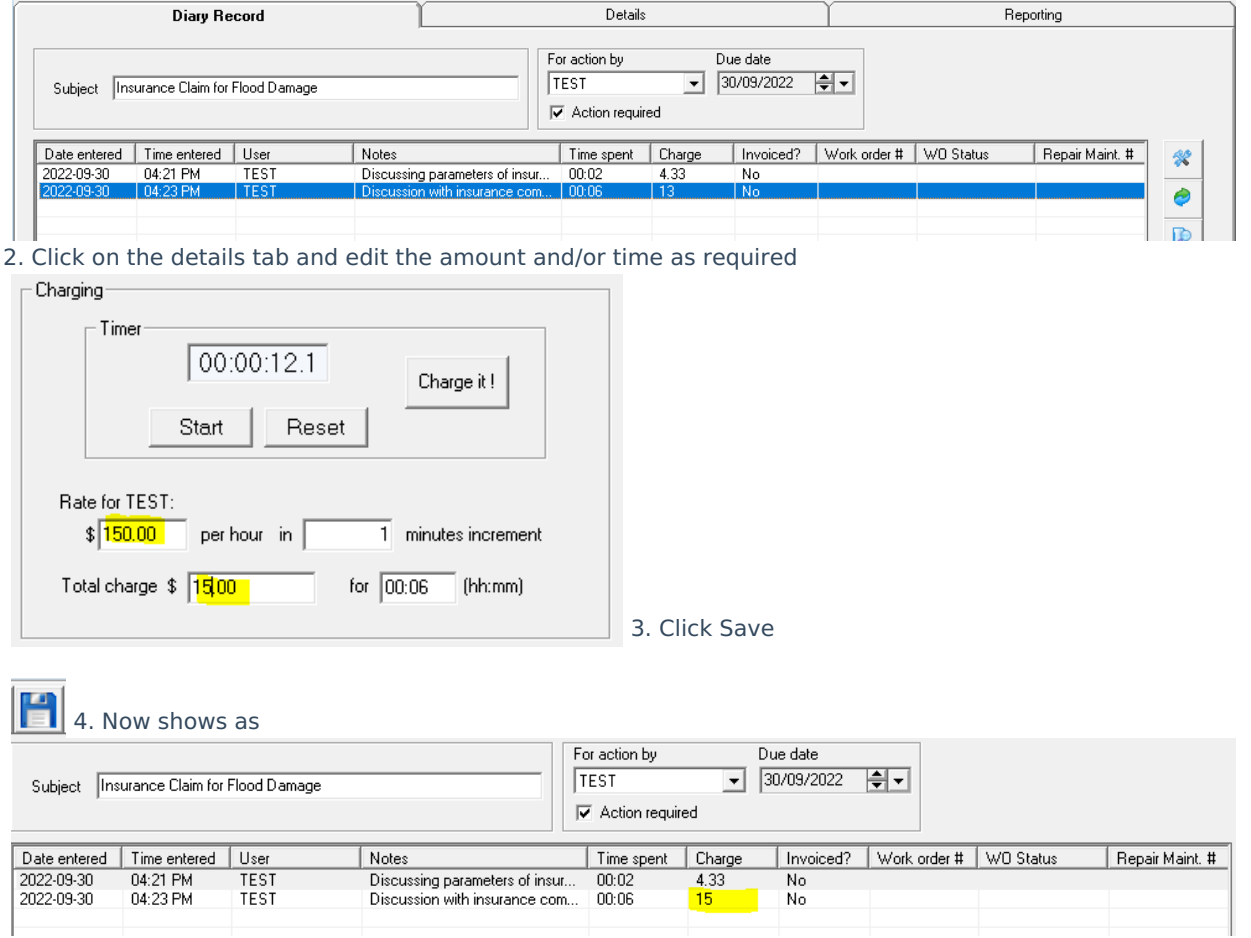

In the Accounting > Invoice Management Fees, in the preview screen, the time charging is cumulative -

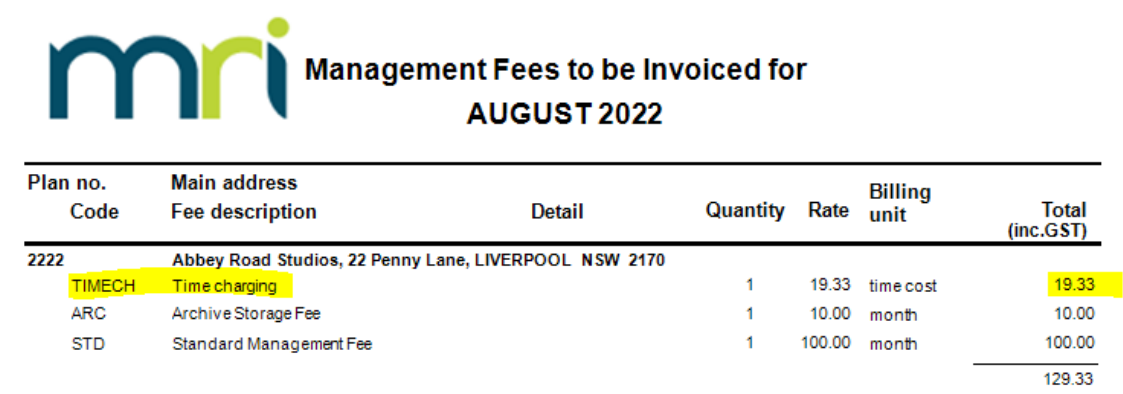

## To Make a Change To a Time Charge That Has Been Invoiced.

You would need to edit in some other manner, suggestions are here -

- If the charge was short, and a larger figure needs to be charged you can go to the Diary Item and add a charge as per this article - <https://kb.rockend.com/help/time-charging-in-strata-master>
- if the Owners Corporation was overcharged, you can provide them with a refund by transferring funds to the trust account and receipting to the Management Fees account that you use for this purpose. Refer to Configure > Management Fees > click on time Charge fee. You can see the account number to refund.

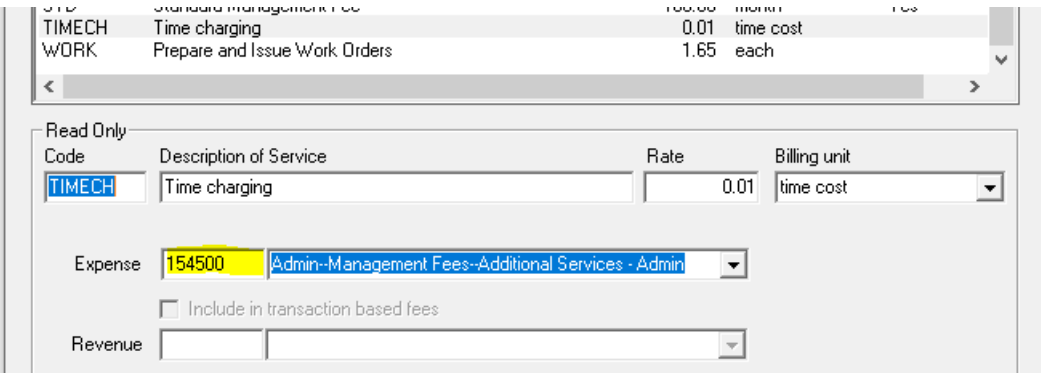

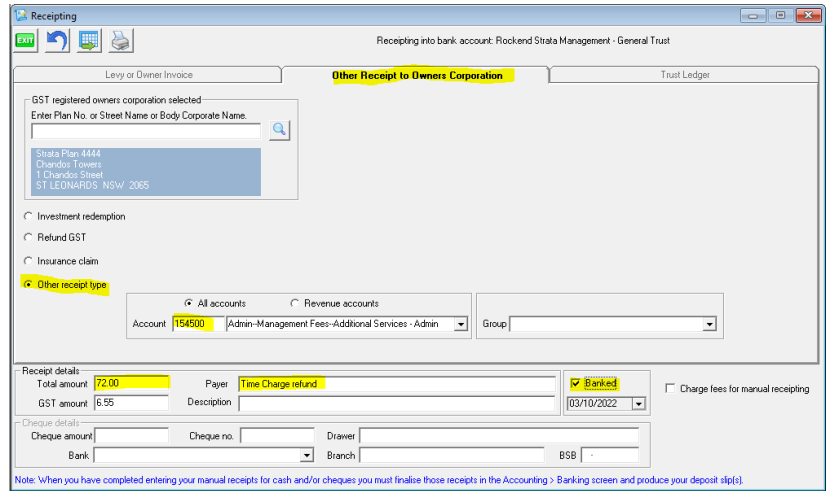

# Other Useful Links

<https://kb.rockend.com/help/sm-top-tips-strata-master-top-tip-105-charge-time-as-a-management-fee>

03/10/2022 7:44 pm AEDT